# 본체 사용설명서 XTOP10/12/15 SERIES

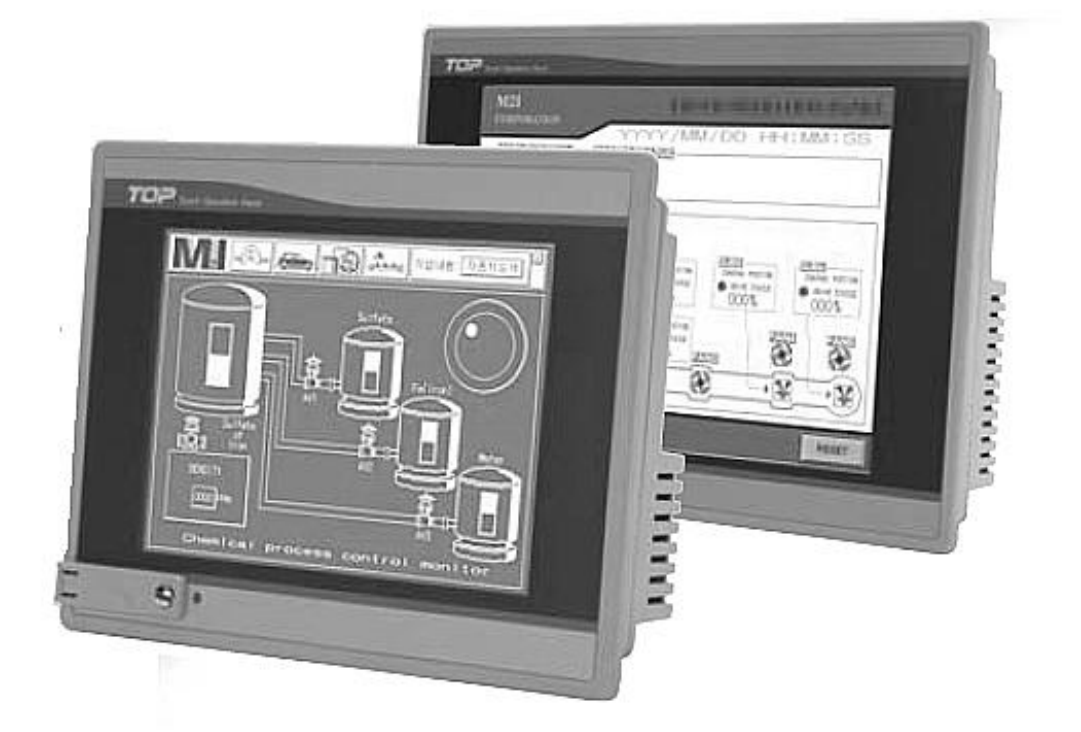

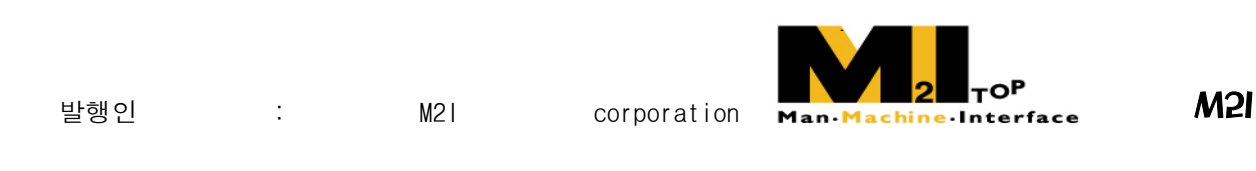

### **Corporation**

- 사용 전에 안정상의 주의사항을 반드시 읽고 정확하게 사용하여 주십시오.
- 본 Data Sheet 는 제품을 사용하는 사람이 항상 볼 수 있는 곳에 잘 보관하십시오.
- 본 제품의 규격은 품질 개선을 위하여 약간의 변동이 있을 수 있습니다. 2007.10

### 안전에 관한 주의 사항

제품을 안전하고 효율적으로 사용하기 위하여 본 사용설명서의 내용을 끝까지 잘 읽 으신 후에 사용해 주십시오.

- ► 안전을 위한 주의 사항은 제품을 안전하고 올바르게 사용하여 사고나 위험을 미리 막기 위한 것이므로 반드시 지켜 주시기 바랍니다.
- ► 주의사항은 '경고' 와 '주의' 의 2 가지로 구분되어 있으며, 각각의 의 미는 다음과 같습니다.

지시사항을 위반하였을 때, 심각한 상해나 사망이 발생할 가능 성이 있는 경우 경고

지시사항을 위반하였을 때, 경미한 상해나 제품 손상이 발생 할 가능성이 있는 경우 주의

► 제품과 사용설명서에 표시된 그림 기호의 의미는 다음과 같습니다.

╱!\ 는 위험이 발생할 우려가 있으므로 주의하라는 기호입니다.

/4\ 는 감전의 가능성이 있으므로 주의하라는 기호입니다.

► 사용설명서를 읽고 난 뒤에는 제품을 사용하는 사람이 항상 볼 수 있는 곳에 보관해 주십시오.

### 설계 시 주의 사항

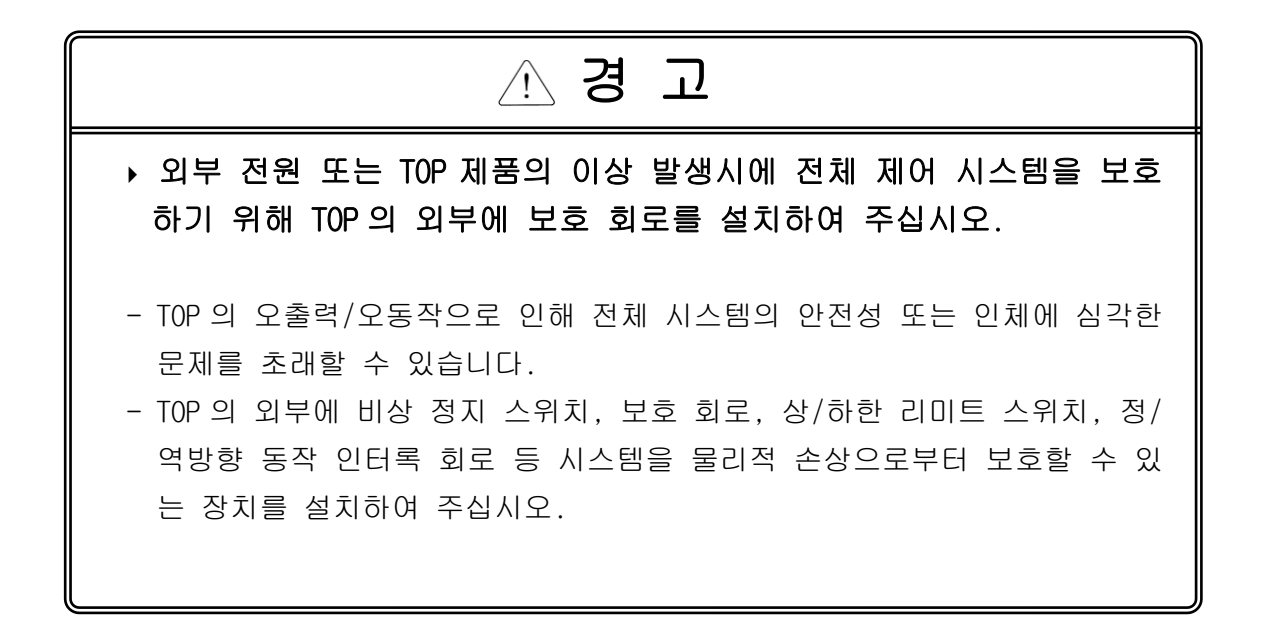

### 설계 시 주의 사항

## 주 의

 입출력 신호 또는 통신선은 고압선이나 동력선과는 최소 100mm 이 상 떨어뜨려 배선하십시오.

오출력 또는 오동작의 원인이 될 수 있습니다.

### 배선 시 주의 사항

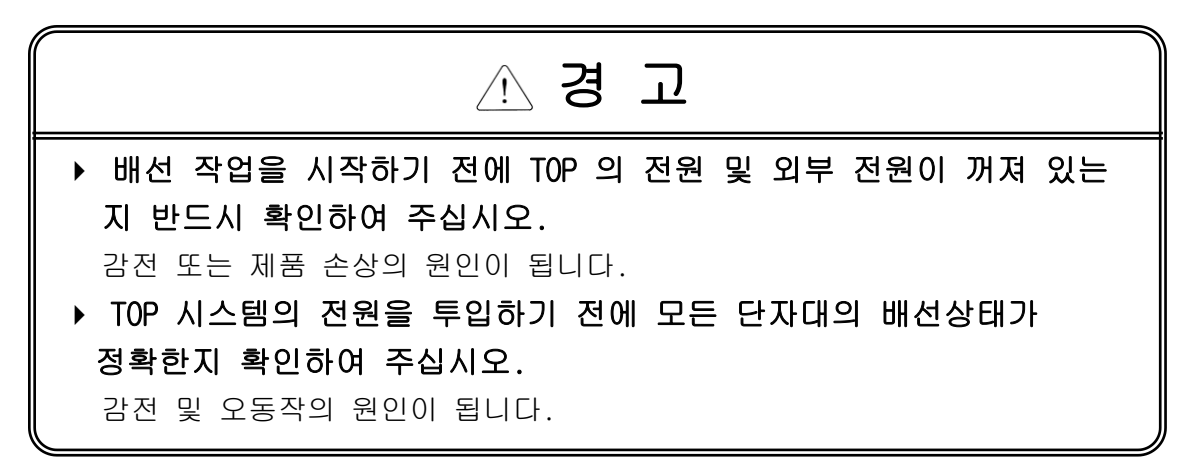

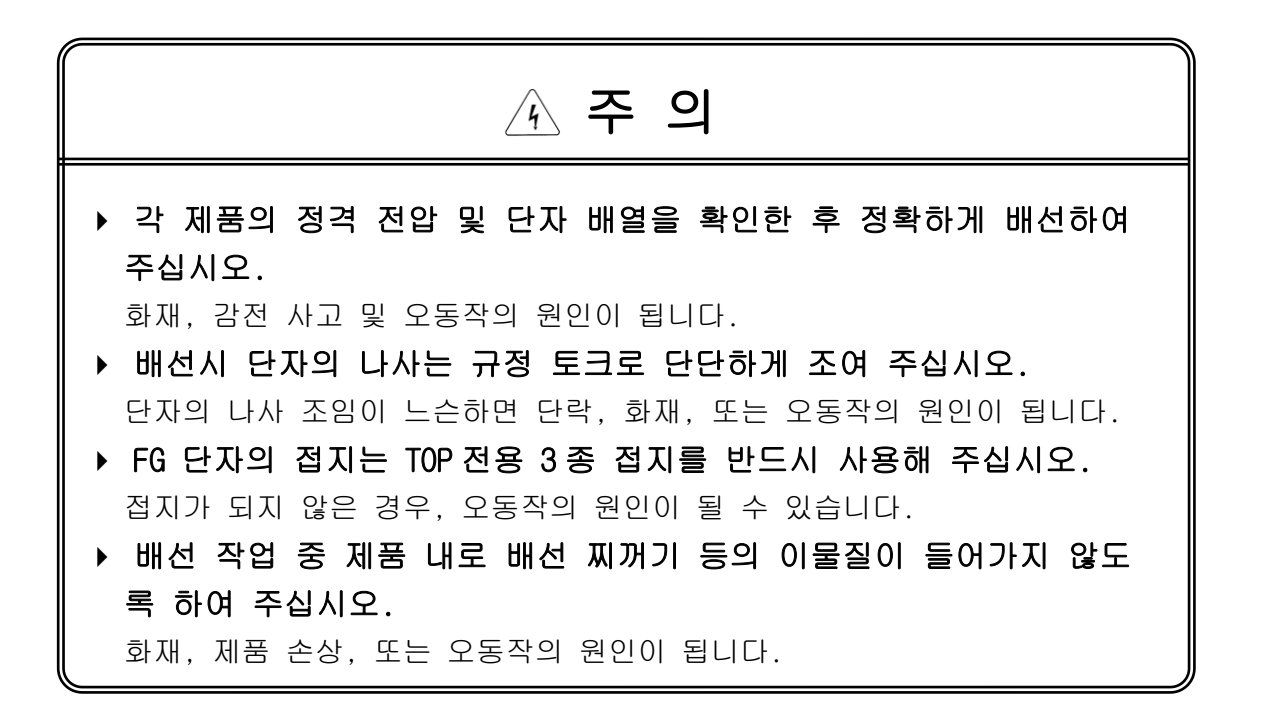

## 설치방법

- I. 설치시 주의사항
	- ① 보수성 및 통풍 상태를 좋게 하기 위하여 본체와 구조물과의 간격은 100mm 이상으로 하십시오.
	- ② 설치환경이 아래와 같은 장소에는 설치하지 마십시오.
		- 주위온도가 0 ~ 50℃를 벗어난 장소나, 고압기기가 설치된 조작반.
		- 본체에 직접 강한 충격이 지속적으로 가해지는 장소.
- II. 전원 배선
	- ① AC입력은 85~264V 프리볼트 입니다.
	- ② 전압변동이 많은 경우에는 정전압 트랜스를, 노이즈가 많은 전원은 절연 트 랜스를 사용하십시오.
	- ③ 본체의 전원과 PLC의 입출력선, 동력선과 계통을 분리하십시오.
	- ④ 통신에 관련된 입출력선은 전원선과 별도로 설치하십시오.
- III. 접지
	- ① 접지는 되도록이면 전용접지를 사용하십시오. 접지공사는 제 3 종 접지이며 그림을 참조하시고, 접지용 전선은 2 ㎟이상을 사용하십시오.
	- ② 접지점은 가능한 본체와 가깝게 하고 접지선의 거리를 짧게 하십시오.

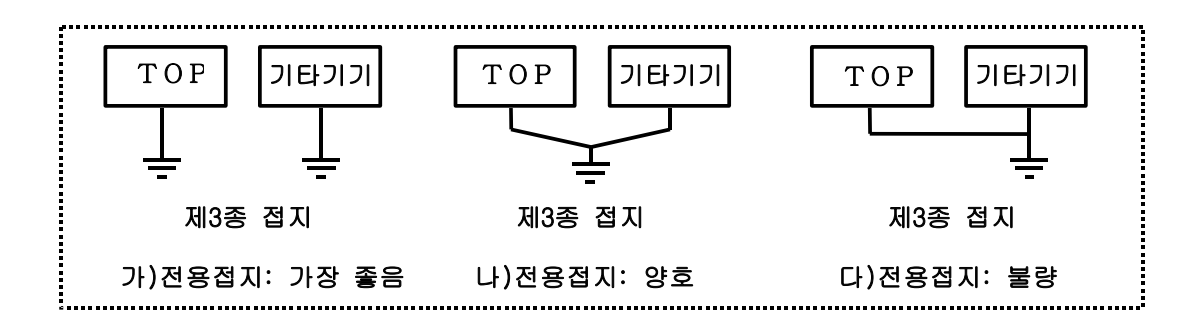

[그림. 접지 방법]

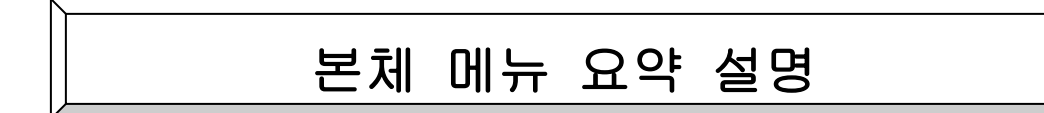

#### I. 메인메뉴

TOP Type과 통신 방식이 표시 되며, 버전 정보, 언어 설정, 시각 설정을 할 수 있습니다. 시각 설정과 언어 변경은 해당 표시 부분을 손끝으로 터치하면 변경 할 수 있습니다. 기본적으로 시각 데이터는 전원 인가 없이 내부 배터리가 장착되어 1년 이상 백업기간을 연장할 수 있습니다.

#### II. 통신설정

전송 속도, 데이터 비트, 패리티 비트, 정지 비트, 신호 레벨, 국번, 시리얼 타임아웃 SEND WAIT, 2포트 통신설정, N:1설정, Ethernet설정 등을 설정할 수 있습니다.

#### III. 초기설정

Power On 시 모드, 운전시 초기화면 번호, 화면 꺼짐 시간 설정, 부저음 설정, 래치 시작 버퍼 설정, 래치 끝 버퍼 설정, 프린터 설정, 비밀번호, 터치키의 민감도, USB 저장 및 전송, LCD 밝기 조절, 모든 설정을 Default 값으로 초기화 등을 설정 할 수 있습니다.

IV. 진단

시험 인쇄, 메모리 진단, 터치키 진단, 디스플레이 진단, 통신진단, 포트진단, CF-CARD 진단을 할 수 있습니다.

V. 시스템 정보

본체의 시스템 버퍼에 대한 정보를 볼 수 있습니다. 시각 데이터를 제외한 모든 데이터는 운전을 종 료 한 순간의 값이며, 데이터 형은 16 Bit HEX 입니다.

### 다 내용물

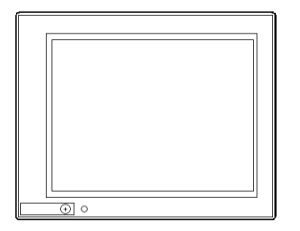

■ 통신케이블 결선도 1 장

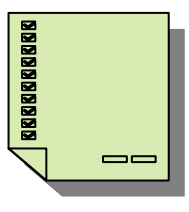

본체 1 대 USB 다운로드 케이블 1 개

■ 브라켓 4 개 및 화면보호시트 1 개

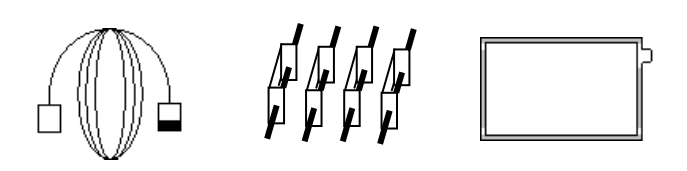

■ 본체매뉴얼 요약 1 장 CF-CARD/USB/화면보호시트(옵션품)

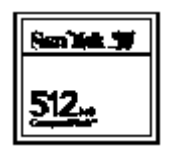

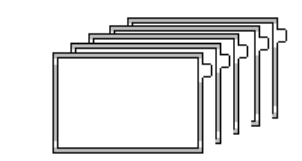

### 설계 시 주의 사항

## 경 고

 컴퓨터 또는 기타 외부 기기가 통신을 통해 TOP 와의 데이터 교환, 또는 TOP 의 상태를 조작 (운전 모드 변경 등)하는 경우에는 통신 에러로부터 시스템을 보호할 수 있도록 시퀀스 프로그램에 인터록 을 설정하여 주십시오.

오출력 또는 오동작의 원인이 될 수 있습니다.

### 설치 시 주의 사항

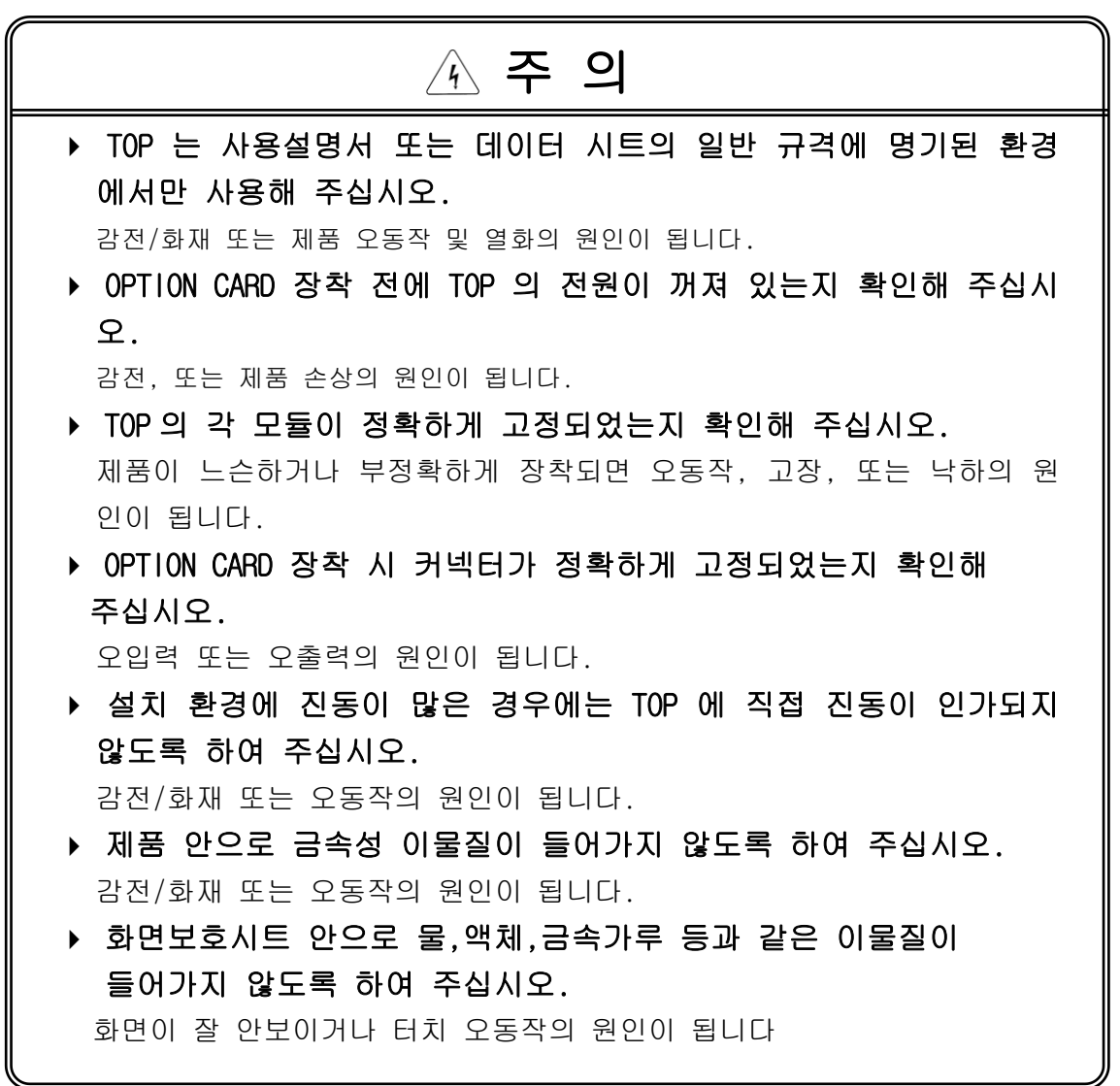

### 시운전, 보수 시 주의사항

ī.

٦

l.

Ξ

### 경 고

- ▶ 전원이 인가된 상태에서 단자대를 만지지 마십시오. 감전 또는 오동작의 원인이 됩니다.
- 청소를 하거나, 단자를 조일 때에는 TOP 및 모든 외부 전원을 Off 시킨 상태에서 실시하여 주십시오. 감전 또는 오동작의 원인이 됩니다.
- 배터리는 충전, 분해, 가열, Short, 납땜 등을 하지 마십시오. 발열, 파열, 발화에 의해 부상 또는 화재의 위험이 있습니다.

Ī. ▶ TOP 의 케이스로부터 PCB 를 분리하거나 TOP 을 개조하지 마십시오. 화재, 감전 사고 및 오동작의 원인이 됩니다. ▶ OPTION CARD 의 장착 또는 분리는 TOP 및 모든 외부 전원을 Off 시킨 상태에서 실시하여 주십시오. 감전 또는 오동작의 원인이 됩니다. 무전기 또는 휴대전화는 TOP 로부터 30cm 이상 떨어뜨려 사용하여 주  $4$  주 의

십시오. 오동작의 원인이 됩니다.

▶ 화면을 단단하거나 뾰족한 물체(송곳, 드라이버, 펜 등등)나 너무<br>- 가한 히으로 느르지 마시시오 강한 힘으로 누르지 마십시오.

전면 시트의 손상에 의한 터치 오동작의 원인이 됩니다.

## 폐기 시 주의사항

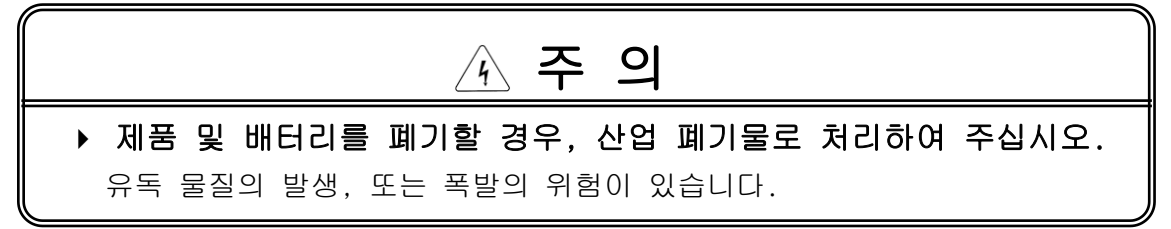

## 폰트 및 O.S 다운로드

■ 전용 다운로드 케이블을 본체의 다운로드 포트에 연결합니다.

- Top-Designer에서 전송창의 OS FONT를 실행합니다.
- Menu상태에서 전송하기를 선택한 후 OS를 전송합니다.
- OS DOWNLOAD MODE에서 전송하는 방법은 다음과 같습니다.

#### 1. Serial 통신포트로 다운로드 하는 경우

- 9핀 D-SUB 커넥터의 2번과 3번 핀을 Short시킵니다.
- 본체의 전원을 껐다가 켭니다.
- 본체가 OS DOWNLOAD MODE 로 들어가면 Short를 제거하고 9핀 D-SUB 커넥터를 PC의 시리얼 포트에 연결합니다.
- PC에서 OS FONT를 실행한 후 OS DOWNLOAD MODE에서 전송하기를 선택한 후 OS를 전송합니다.
- 다운로드가 완료되면 본체는 자동으로 리셋이 됩니다.
- 2. USB 포트로 다운로드 하는 경우
- 9핀 D-SUB 커넥터의 2번과 3번 핀을 Short시킵니다.
- 본체의 전원을 껐다가 켭니다.
- 본체가 OS DOWNLOAD MODE 로 들어가면 Short를 제거하고 동봉된 USB-MINI 케이블로 PC와 XTOP본체를 연결합니다.
- PC에서 XTOP Trasmitter를 실행시켜 USB 연결하고 OS파일 선택한 후 OS를 전송 합니다.
- 다운로드가 완료되면 본체는 자동으로 리셋이 됩니다.
- 같은 방법으로 FONT를 전송합니다.

### 배터리 사양 및 교환방법

■ 본체의 전원을 끄고 후면 케이스의 스크류를 +자 드라이버를 이용하여 열고 내장 된 배터리를 교환합니다. 배터리 교체 후 제품의 케이스를 조립합니다. 배터리 교환 시에도 충전용 배터리가 장착되어 있어 메모리가 백업됩니다.

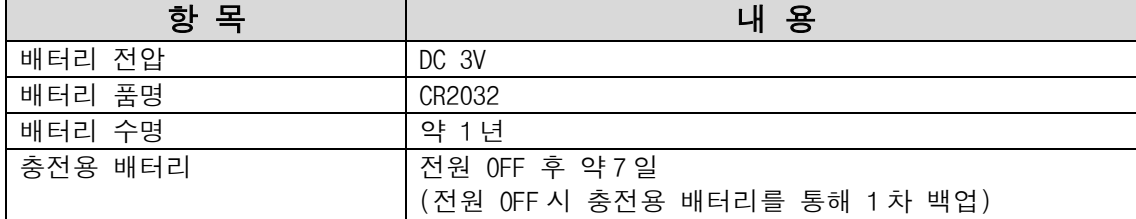

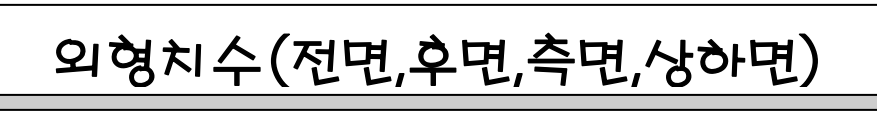

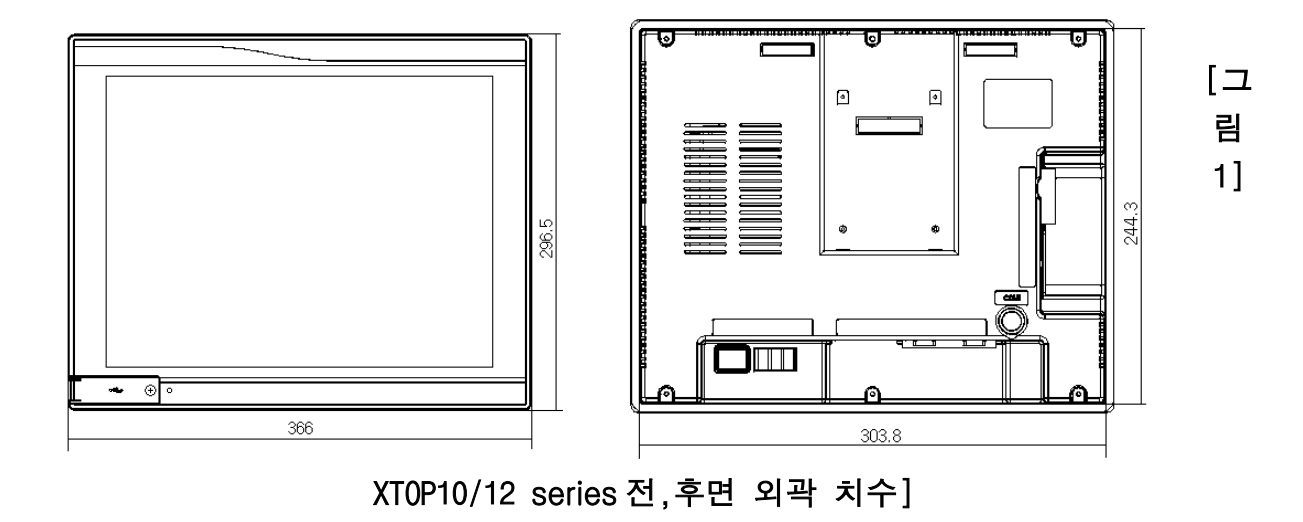

\* [그림 1] XTOP10/12 series panel cut size : 306(W) X 247(H) mm

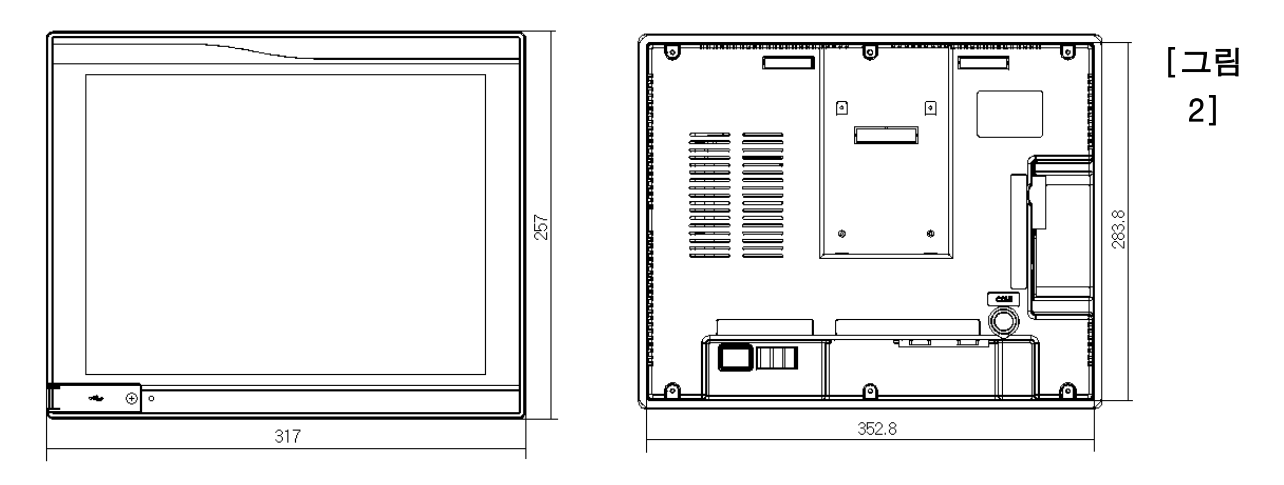

XTOP15 series 전,후면 외곽 치수]

\* [그림 2] XTOP15 series panel cut size : 355(W) X 286(H) mm

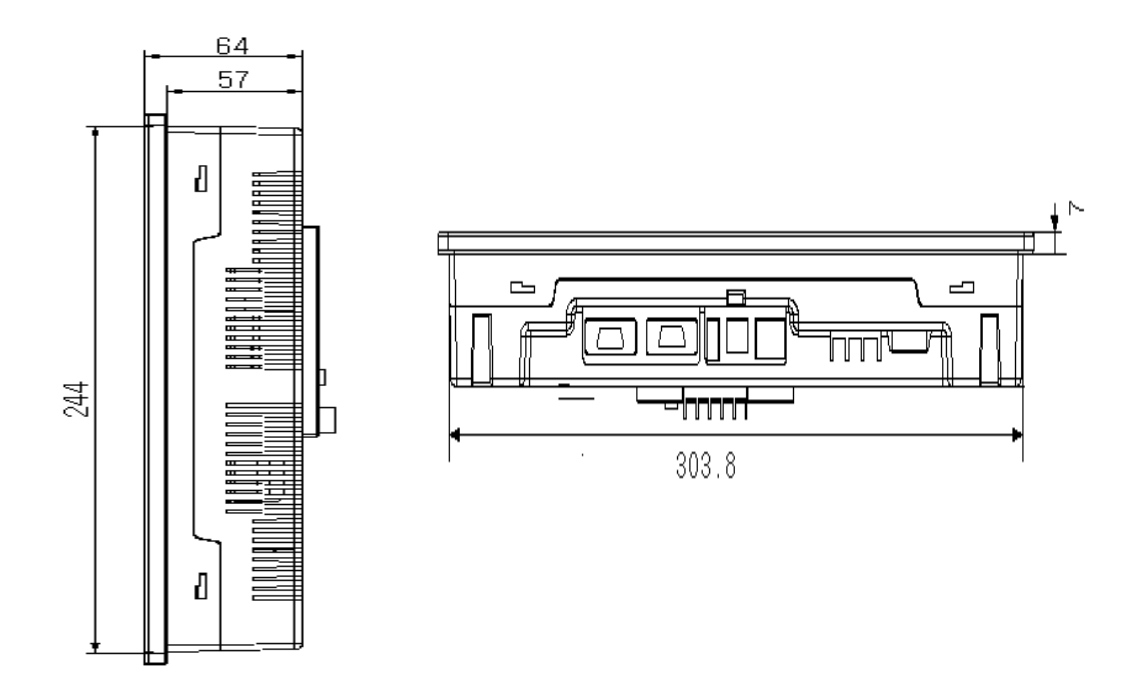

[그림 3] XTOP10/12 series 상,하,측면 외곽 치수]

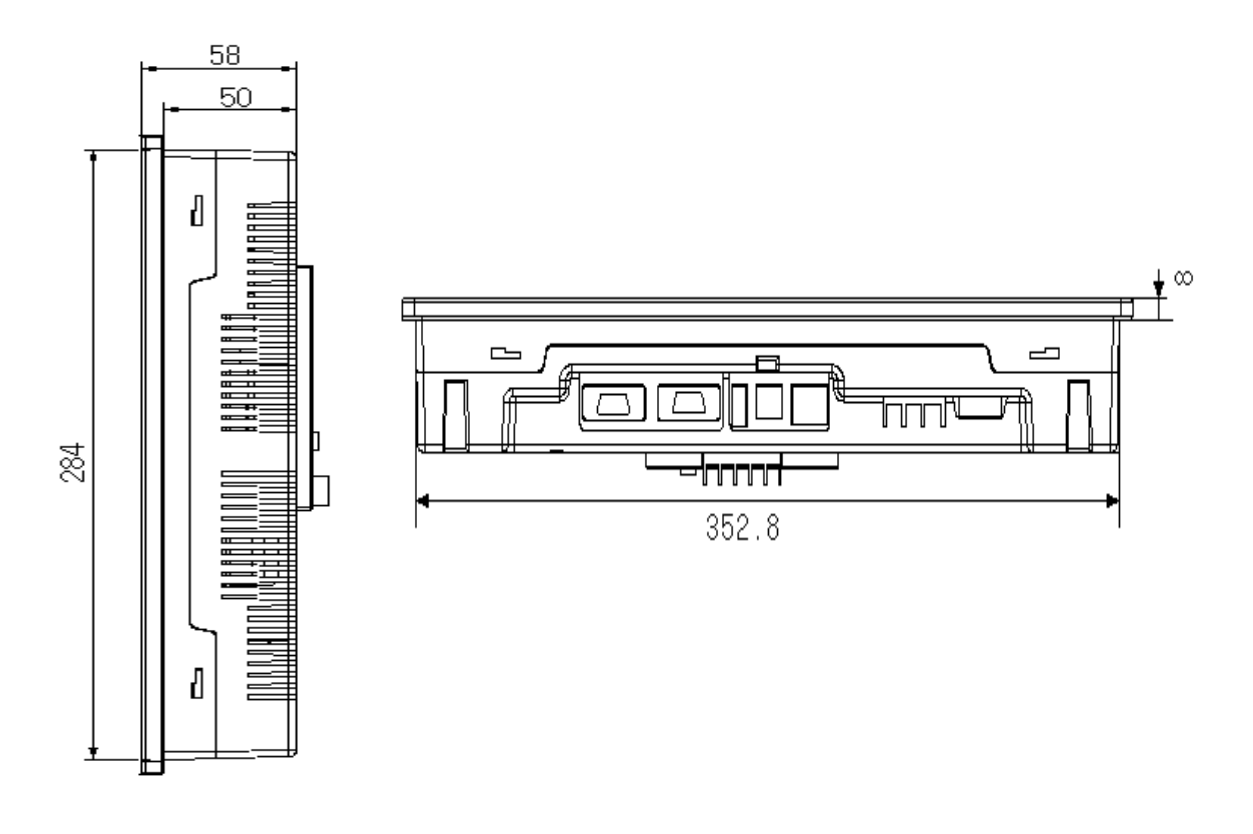

[그림 4] XTOP15 series 상,하,측면 외곽 치수]

## 시리얼 인터페이스(RS-232C)

본체가 외부 기기와 RS-232C 시리얼 통신을 하기 위해서는 아래의 사항을 참고하여 두 기기간을 연결해야 합니다.

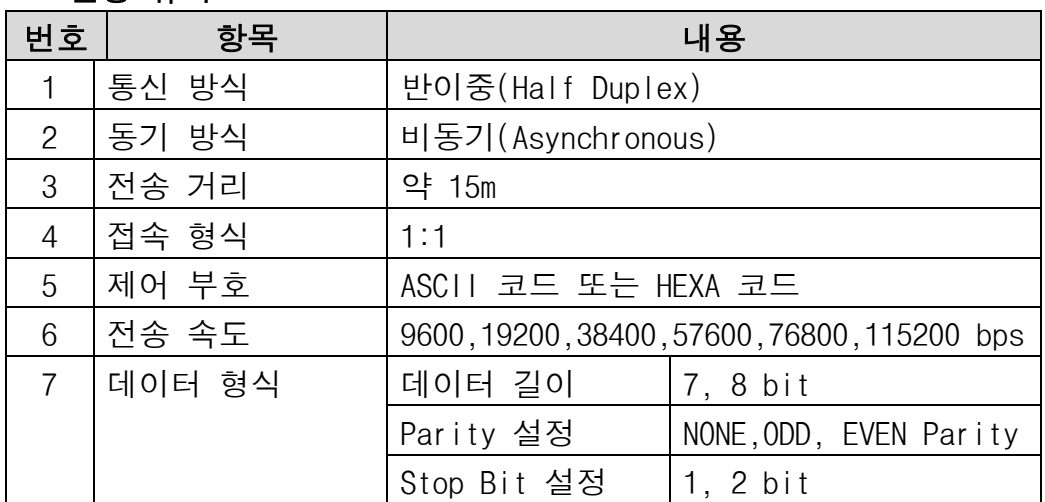

### ■ 전송 규격

#### COM2 의 RS-232 측 커넥터 핀 번호 및 신호명

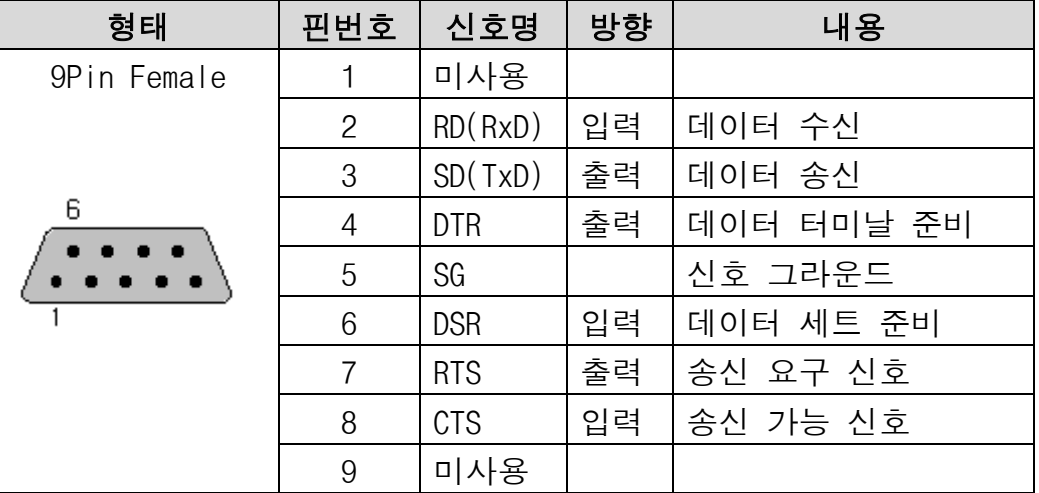

#### ■ COM2 의 RS-422 측에 포함된 RS-232 커넥터 핀 번호 및 신호명

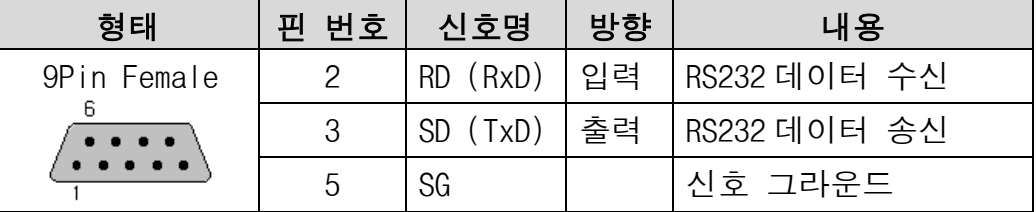

참고 COM2 의 RS-422 측의 RS232 핀은 프로그램 다운로드 용도로 사용 할 수 있습니다

## 시리얼 인터페이스(RS-422/485)

본체가 외부 기기와 RS-422/485 시리얼 통신을 하기 위해서는 아래의 사항을 참고하여 두 기기간을 연결해야 합니다.

통신선은 반드시 RDA 와 RDB 를 Twisted Pair Cable, SDA 와 SDB 를 Twisted Pair Cable 로 사용하여 주십시오.

통신선의 Shield 선은 신호 그라운드로 사용하지 마십시오. 통신 불량의 원인이 됩니다.

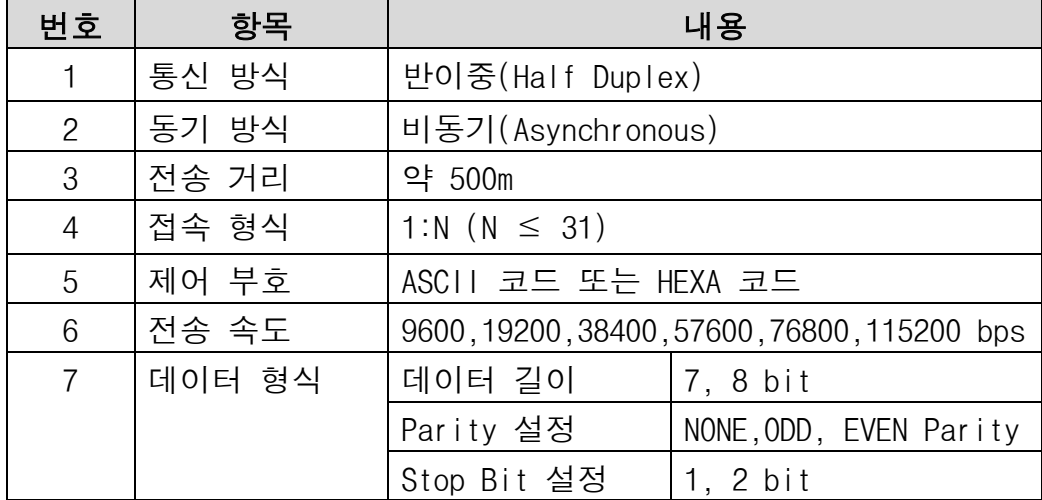

#### ■ 전송 규격

■ COM2 의 RS-422/485 측 커넥터 핀 번호 및 신호명

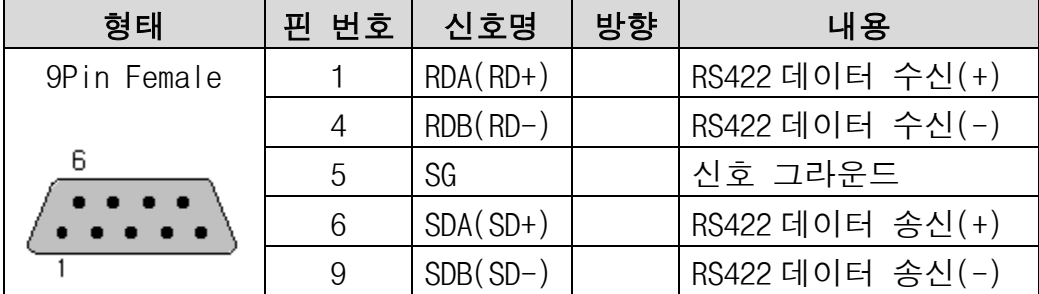

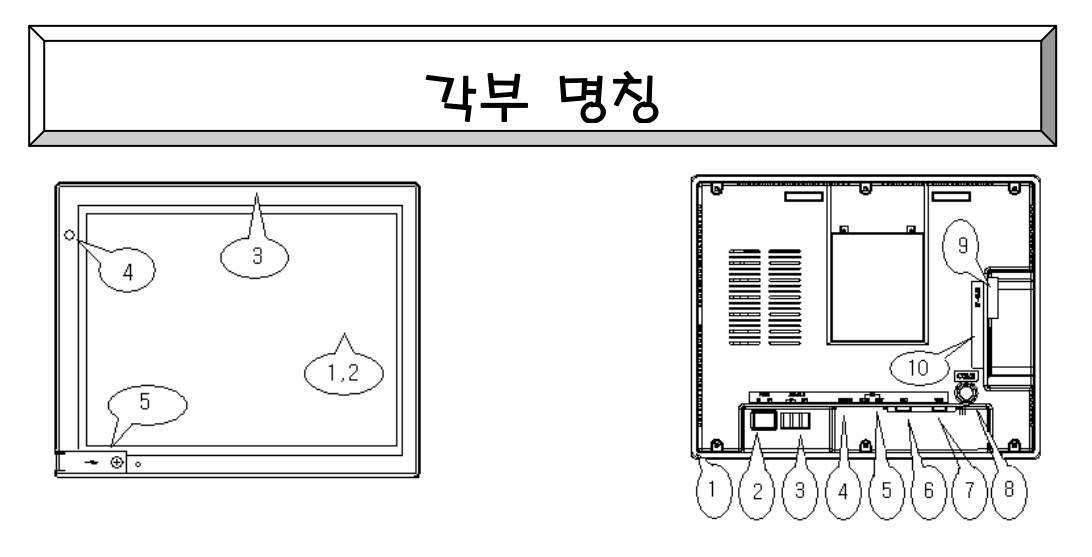

[그림. 전면 그림] [그림. 후면 그림]

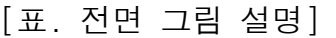

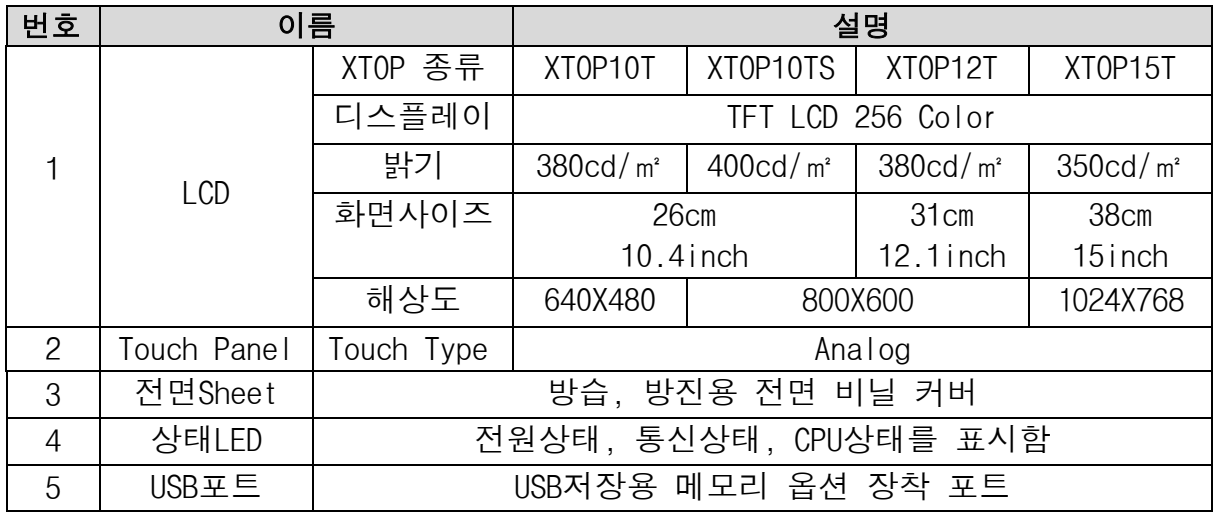

[표. 후면 그림 설명]

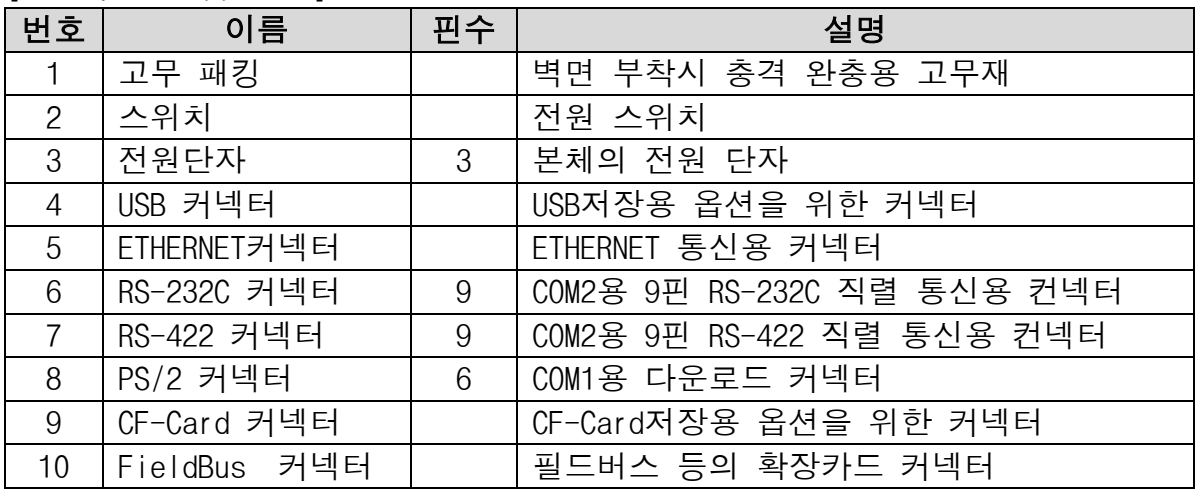

### Ξ 전원 사양

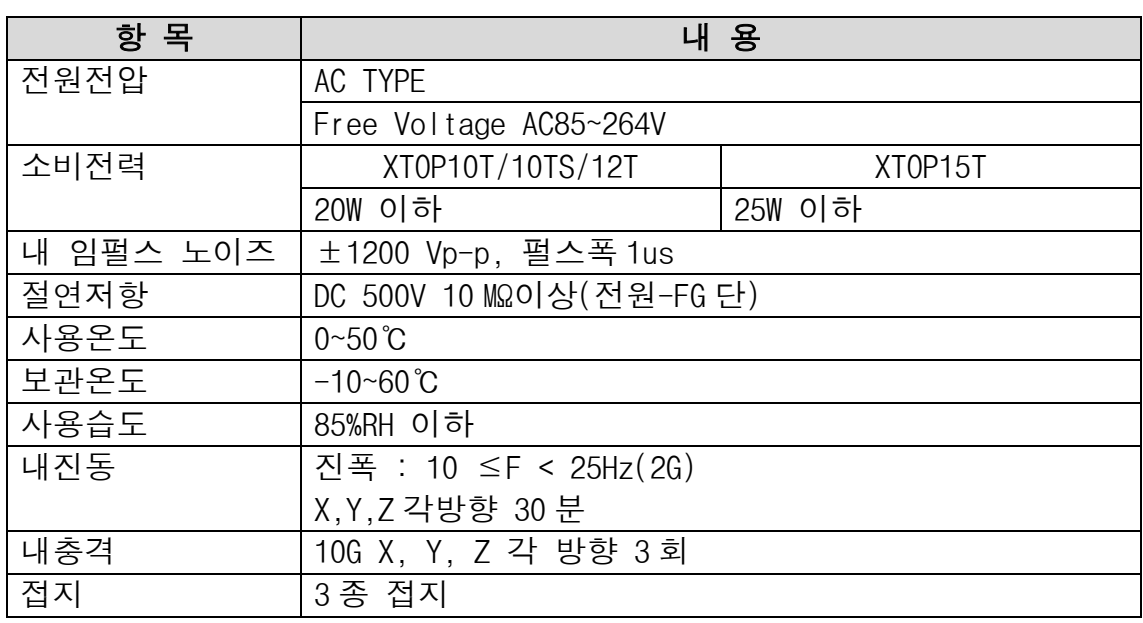

## USB 하드웨어 사양

### USB Host 하드웨어 (그림 1)

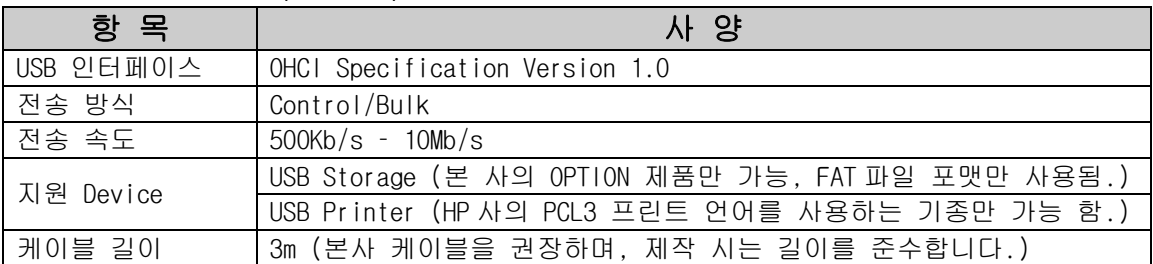

### USB Device 하드웨어 (그림 2)

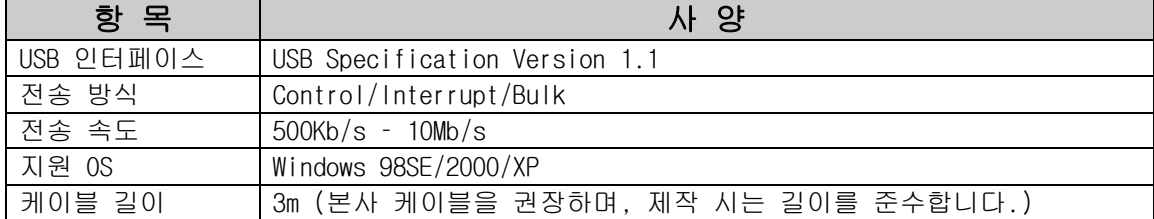

4. ┛

[그림1 : USB Host Port] [그림2] MINI USB Device Port

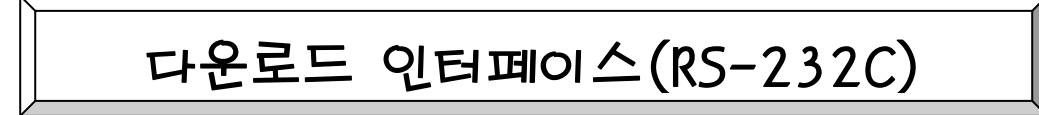

PC 에서 본체로 데이터를 다운로드하기 위해서는 RS-232C 인터페이스로 두 기기간을 연결해야 합니다.다음은 본체와 PC 간 RS-232C 결선도 입니다.

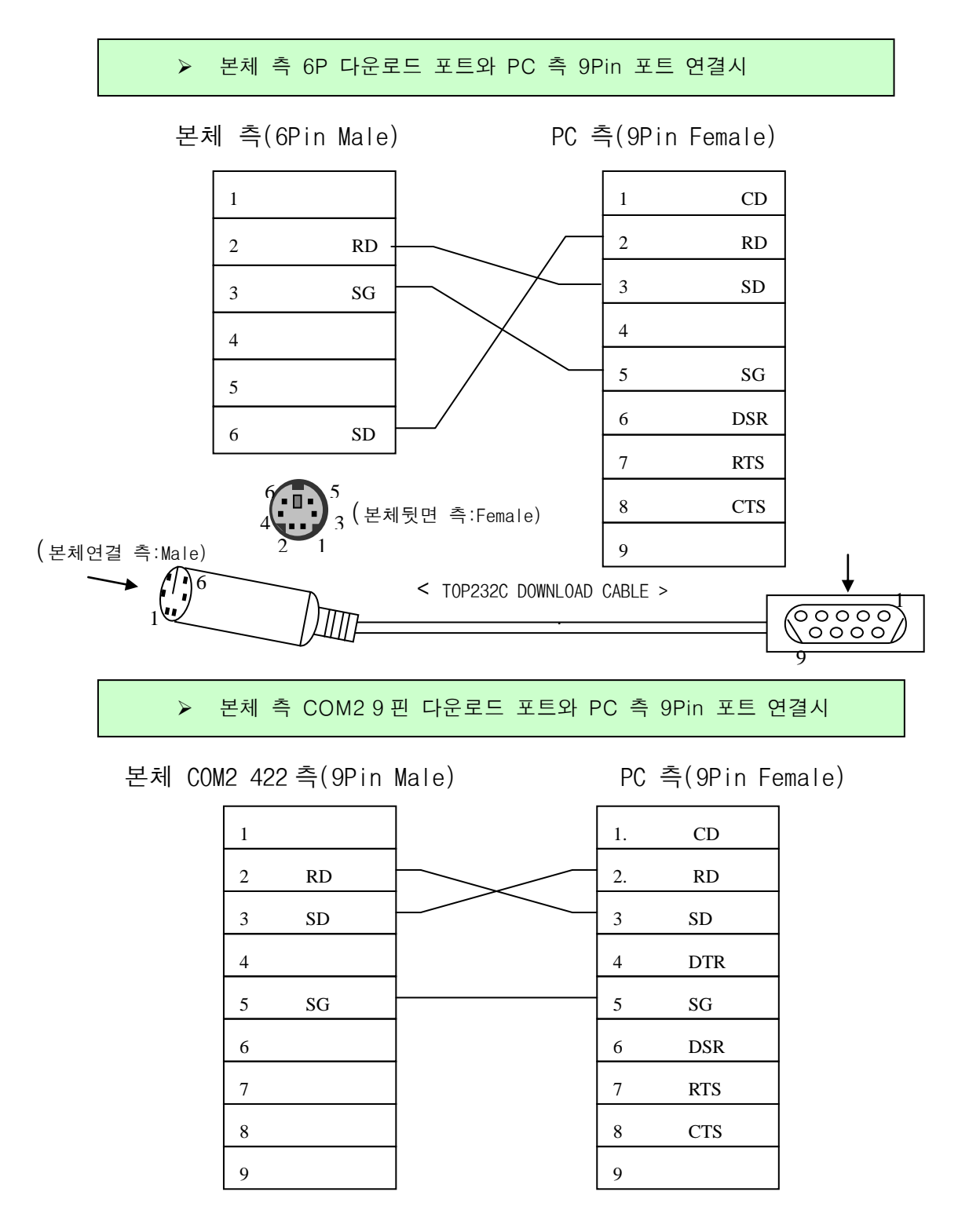

# 이더넷 통신 및 결선사양

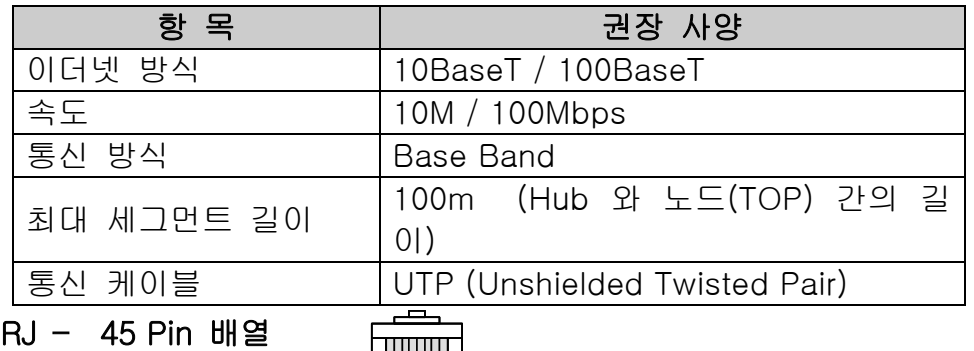

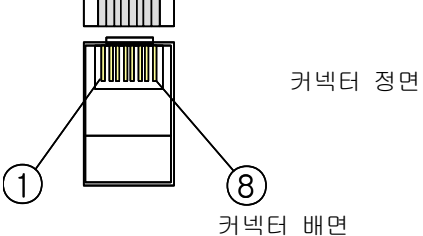

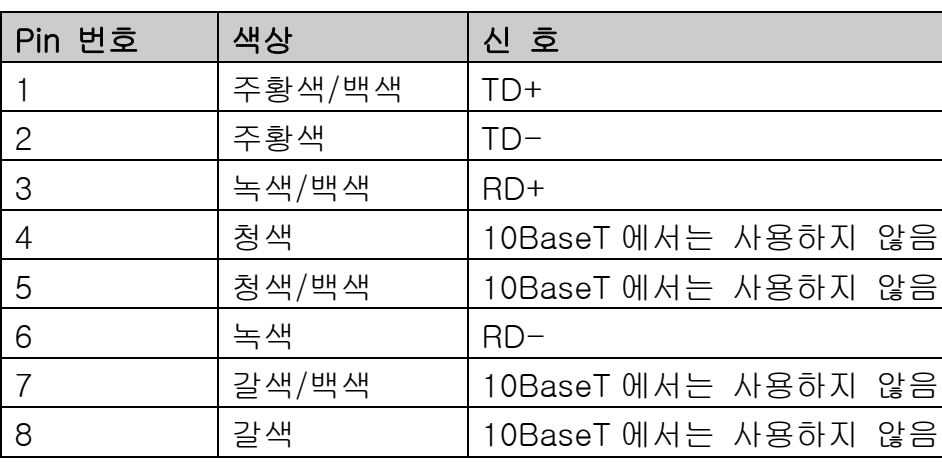

#### Hub 를 사용하여 연결하는 경우

Hub 를 사용하여 연결하는 경우에는 straight 케이블을 사용하여 연결합니다. → Straight cable: 위의 결선도 대로 1:1 로 연결합니다.

#### Hub 를 사용하지 않고 직접 연결하는 경우

Hub 를 사용하지 않고 직접 연결하는 경우에는 Cross 케이블을 사용하여 연결한다. → Crossover cable: 위의 결선도에서 TD+와 RD+를 바꾸고,

TD-와 RD-를 바꾸어서 연결 합니다.

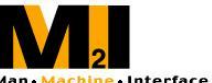

 $\overline{\phantom{a}}$  $\overline{\phantom{a}}$ Ľ

=

### ㈜ 엠투아이코퍼레이션

경기도 안양시 만안구 안양 8 동 527-5 경기벤처안양과학센터 13 층 TEL : 031-465-3366 FAX : 031-465-3355 http://www.m2i.co.kr